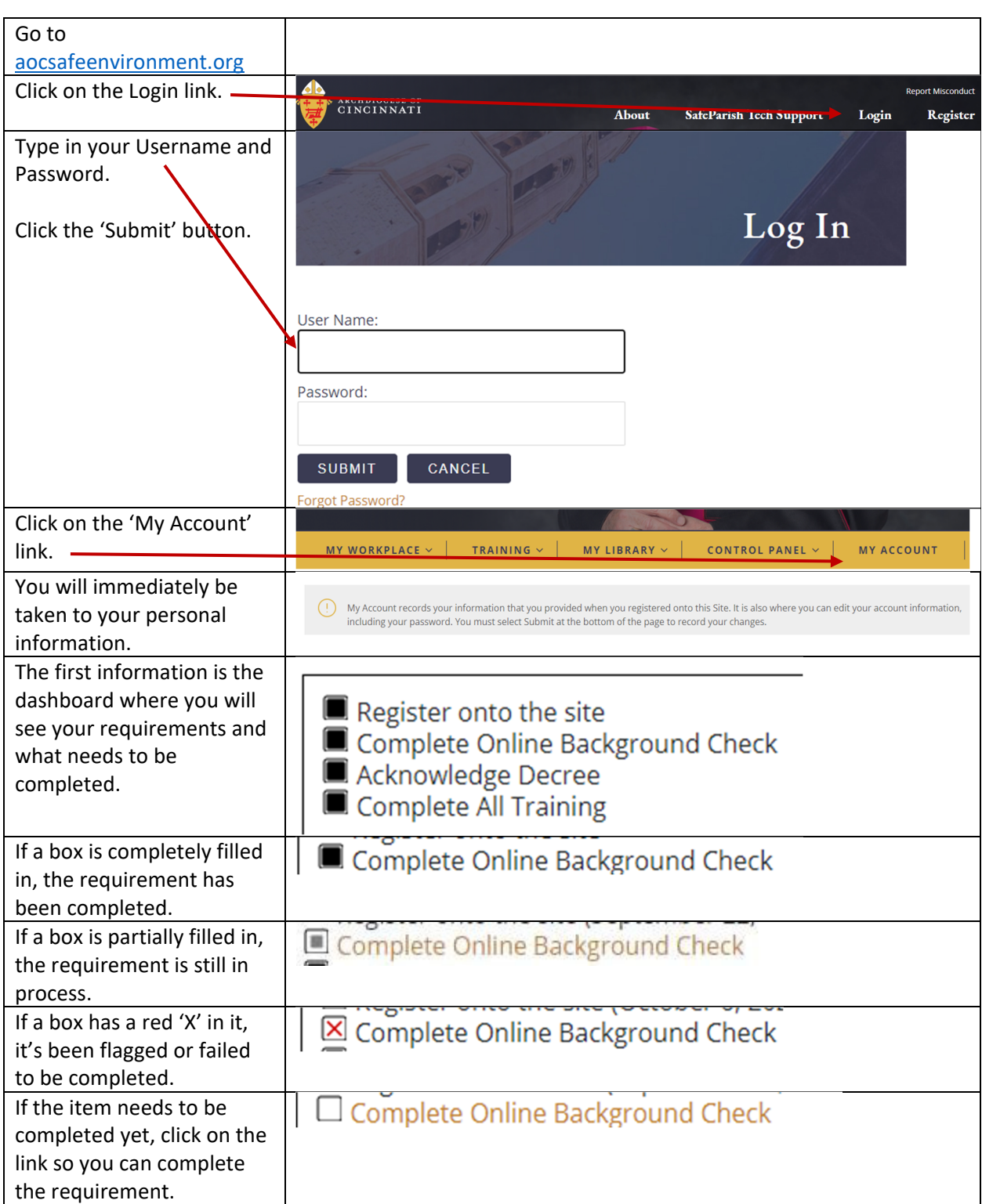

## **Making Changes in SafeParish**

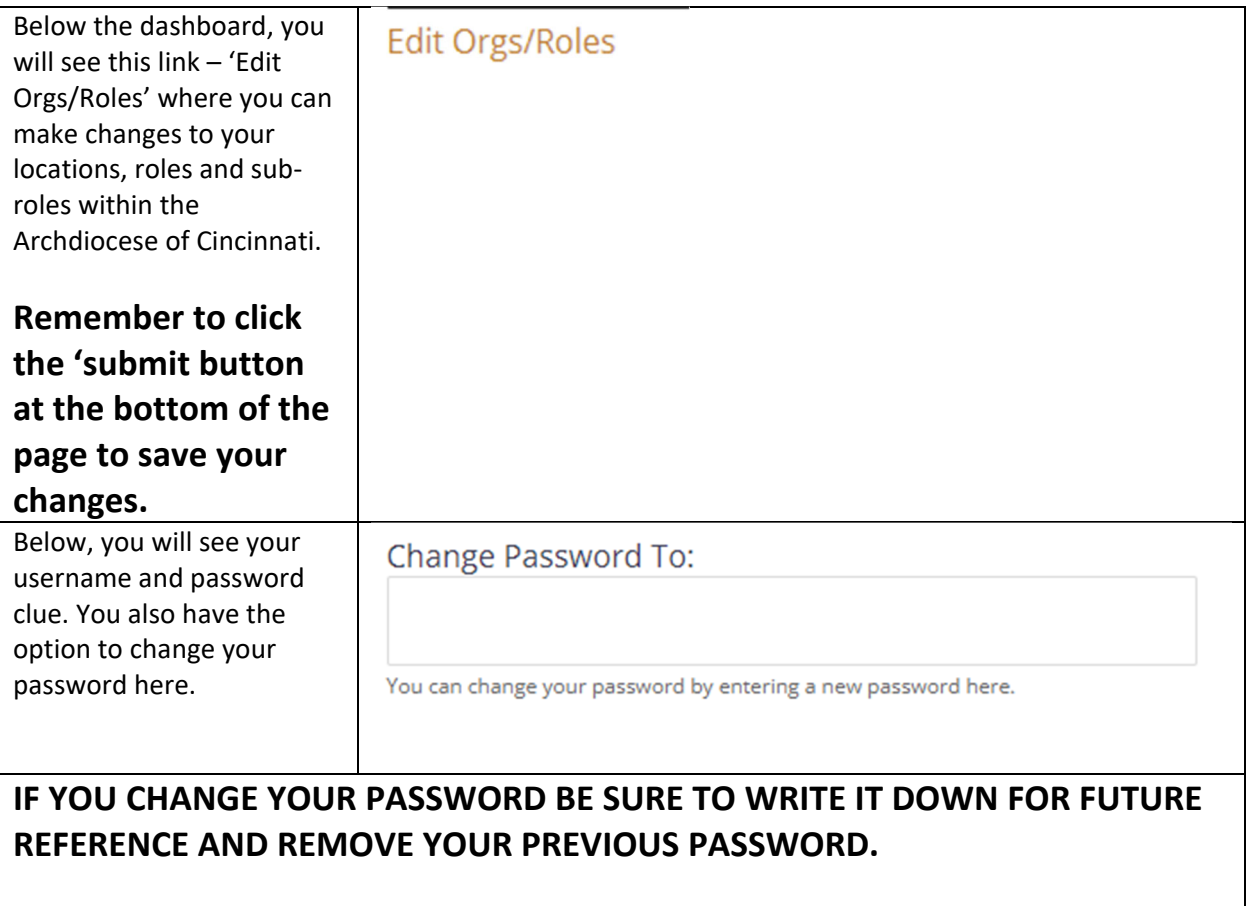

**In addition, you may also want to change your Password Hint to reflect your new password.**

Below this, you will see your personal information. Here you can make any necessary changes.

**IF you have made any changes on this page, be sure to click the 'Submit' button at the bottom of the page to safe your changes.**

**If you would like to keep your original information, click the 'Cancel' button at the bottom of the page to remove your changes.**